# 口永良部島の写真判読図の作成 **Preparation of Distribution Map of Volcanic Ejecta by Aerial Photo Interpretation in Kuchino-Erabujima Island**

# 応用地理部 災害対策班 **Geographic Department Disaster Countermeasures Group**

## 要 旨

2015 年 7 月 14 日及び 9 月 11 日に基本図情報部が 無人航空機(UAV)で撮影した空中写真画像を用い て,噴火による火砕流及び大雨による泥流や崩落な どを判読した.判読した手法と判読結果について報 告する.

## 1. はじめに

口永良部島(鹿児島県屋久島町)では,5 月 29 日 9 時 59 分に新岳で爆発的噴火が発生し,同日 10 時 7 分には噴火警戒レベルが 3(入山規制)から 5(避難) に引き上げられたことから,全島民が口永良部島か ら屋久島等へ避難することとなった。全島避難後, 口永良部島付近では梅雨前線や台風により大雨が 度々降っており、島内に泥流等が発生していること が推測されたが,その詳細は不明であった.このよ うな状況であったため,噴火による被害及び噴火後 の泥流発生状況の把握が求められていた.

その後,基本図情報部が無人航空機(UAV)を用 いて空中写真を撮影したことから,応用地理部では, 噴火及びその後の大雨による被害の状況を判読し, 関係機関へ提供することを目的として,7 月 14 日及 び9月11日に撮影された画像を用いて写真判読を実 施した.

#### 2. 作業の流れ

撮影画像をチェックし,どのような項目を写真か ら判読できるかを確認してから,本格的な判読作業 に取りかかった. そしてその判読結果を数値化 (GIS データ)するという流れで作業を行った.

作業の各工程について次節以降に詳しく説明する.

## 2.1 写真判読項目の決定

写真判読作業班が撮影画像を確認した結果、判読 項目は,噴火によって発生した,「泥流堆積による海 水面埋立域」,「泥流堆積域」,「熱風による植生焼損 域」,「火砕流流送・堆積域(主に火山灰が堆積した 部分)」,「火砕流流送·堆積域(多くの岩塊が堆積し た部分)」と、主に大雨によって発生した,「崩落箇 所・土砂流出箇所」,「火山噴出物・泥流堆積による 通行困難区間」の7つの区分とすることとした.

## 2.2 写真判読

写真判読作業班が撮影画像を実体視して写真判読 を行い,2.1 で決めた判読項目に従って区分を行った.

なお、判読作業を進めていくにあたり、雲が多く て判読が困難な箇所が出てきた.このような箇所に ついては,「雲による判読不能域」として区分するこ ととしたため,最終的には 2.1 で決めた 7 つの区分 と合わせて,8 つの区分となった.

判読項目「崩落箇所・土砂流出箇所」については, 今回の爆発的噴火より前に撮影された直近の簡易空 中写真(平成 24 年 12 月撮影)と比較して,今回新 たに崩落・土砂流出が発生したと考えられる箇所を 抽出した後,鹿児島県及び屋久島町に噴火以前から の崩落ではないか確認していただいた.

## 2.3 数値化

数値化作業では GIS ソフト(QGIS2.8.2)を使用し, 基本図情報部が作成したオルソ画像を背景に表示し て,2.2 で写真判読作業班が判読した結果を数値化し, SHAPE ファイル形式で保存した.

#### 2.4 公開用データの作成

国土地理院のウェブサイトから写真判読結果を公 開するにあたり,判読結果の説明資料で使用するた めの画像ファイルと,地理院地図を使用して公開す るためのファイルを作成することとした.

画像ファイルは QGIS のプリントコンポーザー機 能を使用して、JPEG ファイルとして出力した. 写 真判読結果の位置精度が地図情報レベル 25000 程度 であるため,地理院地図での公開にあたっては判読 結果をそれより拡大して見ることができないように, zoom レベル 1~16 の時のみ表示することと決めた.

地理院地図上で表示される zoom レベルに制限を かけるためには,タイル画像形式で表示するか, GeoJSON 形式で表示するかのどちらかになる.今回 は、地理院地図上に表示されたポリゴンをクリック するとその属性が表示されるという利便性と,デー タ作成時の手間が少ないということから,GeoJSON 形式で公開することとした.

7 月 14 日撮影写真の判読結果の GeoJSON 形式フ ァイルの作成手順は,QGIS から KML 形式でエクス ポートし,それを地理院地図上で読み込み,

GeoJSON 形式で保存することとした.しかし,この 手順では、OGIS からエクスポートされるベクトル データに配色情報が付与されないため,GeoJSON 形 式のファイルをテキストエディタで開き,名称・色· 透過率の情報を入力しなければならなかった.

9 月 11 日撮影写真の判読結果の GeoJSON 形式フ ァイルの作成手順は,前回の反省点をふまえ,2.3 で保存した SHAPE ファイルを地理院マップメーカ ー+で読み込み,マップメーカー上で配色を行った 後, KML 形式で保存し,この KML ファイルを地理 院地図で読み込み,GeoJSON 形式で保存とした.

## 3. 作成した判読結果

作成した成果は次のとおりである.

#### 3.1 7 月 14 日撮影写真からの判読結果

7 月 14 日の撮影画像から判読した結果は,崩落箇 所,火山噴出物堆積による通行困難区間及び詳細判 読範囲を示す「写真判読概要」(図-1)と、規模の大 きな泥流が発生した箇所の詳細判読結果を示す「泥 流発生箇所の詳細判読結果」(図-2)にまとめた.こ れらは国土地理院ウェブサイトで公開している.

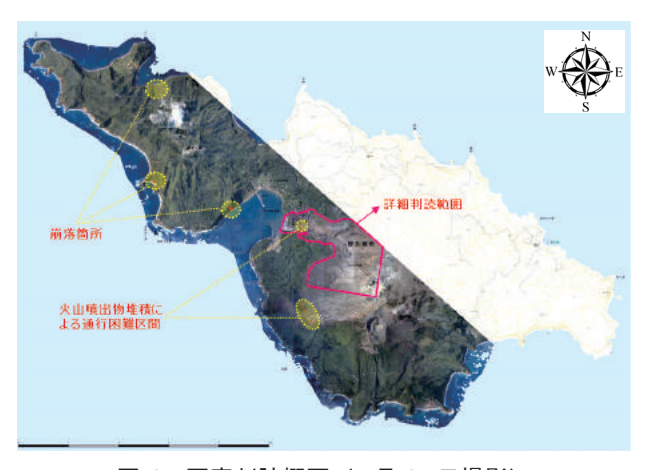

図-1 写真判読概要(7 月 14 日撮影)

## 3.2 9 月 11 日撮影写真からの判読結果

9月11日の撮影画像から判読した結果は、崩落箇 所,火山噴出物堆積による通行困難区間及び詳細判 読範囲を示す「写真判読概要」(図-3)と,新岳を中 心とした箇所の詳細判読結果を示す「詳細判読結果」

(図-4)にまとめた. これらは国土地理院ウェブサ イトで公開している.

## 4. まとめ

応用地理部では UAV で撮影した空中写真を使用 して写真判読作業を行った.UAV で撮影した空中写 真を使用した写真判読作業は西之島付近の噴火活動 関連で平成 25~27 年にかけて既に行っているが,今

回の作業においても,UAV による撮影写真を判読作 業に使用できることが再確認された.今後も災害発 生時には様々な方法で撮影される写真を用いて判読 作業を行い,必要とされるデータを提供して行く予 定である.

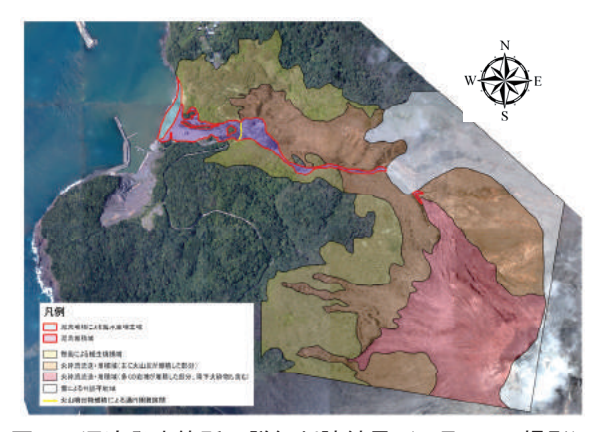

図-2 泥流発生箇所の詳細判読結果(7 月 14 日撮影)

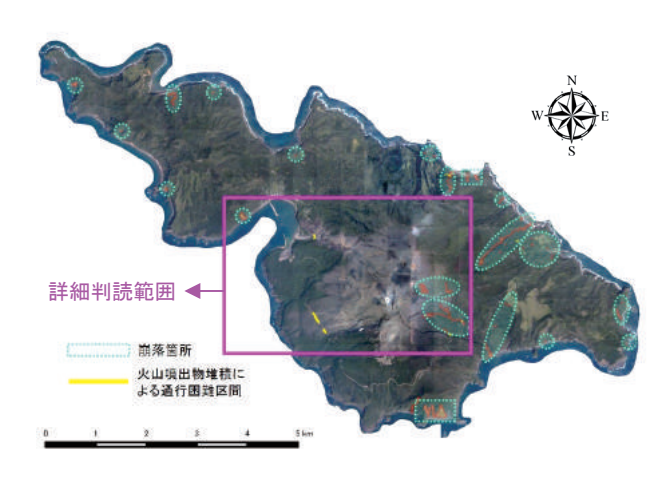

図-3 写真判読概要(9 月 11 日撮影)

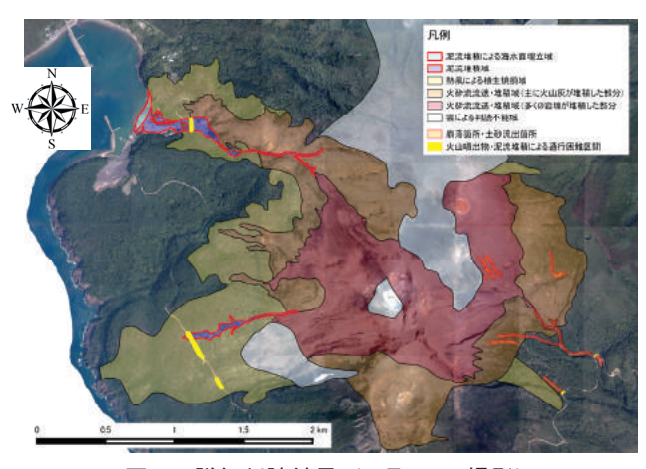

図-4 詳細判読結果(9 月 11 日撮影)

(公開日:平成 28 年 3 月 17 日)